# **Преобразователи понижающие DC-DC**

i<br>I **Модели:** RuiDeng RIDEN DPS5015, DPS5020, DPS3012

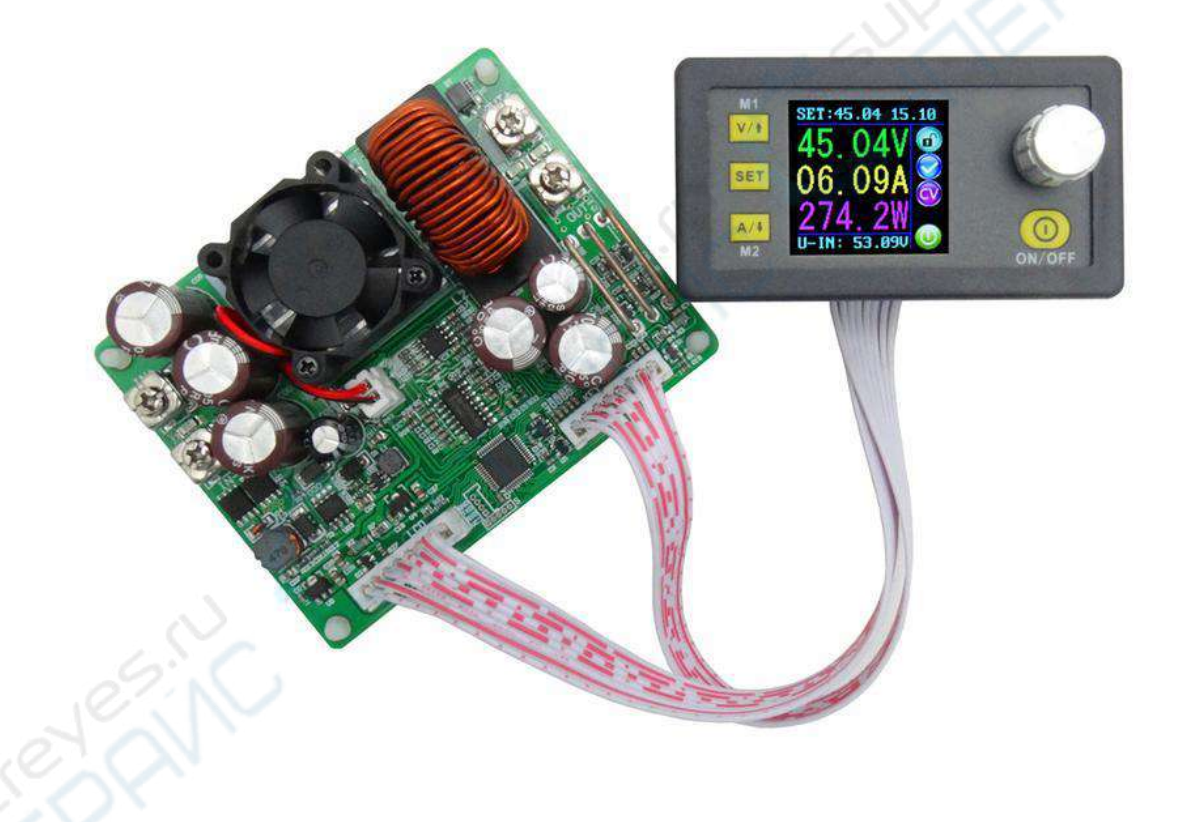

## Руководство по эксплуатации

## Содержание

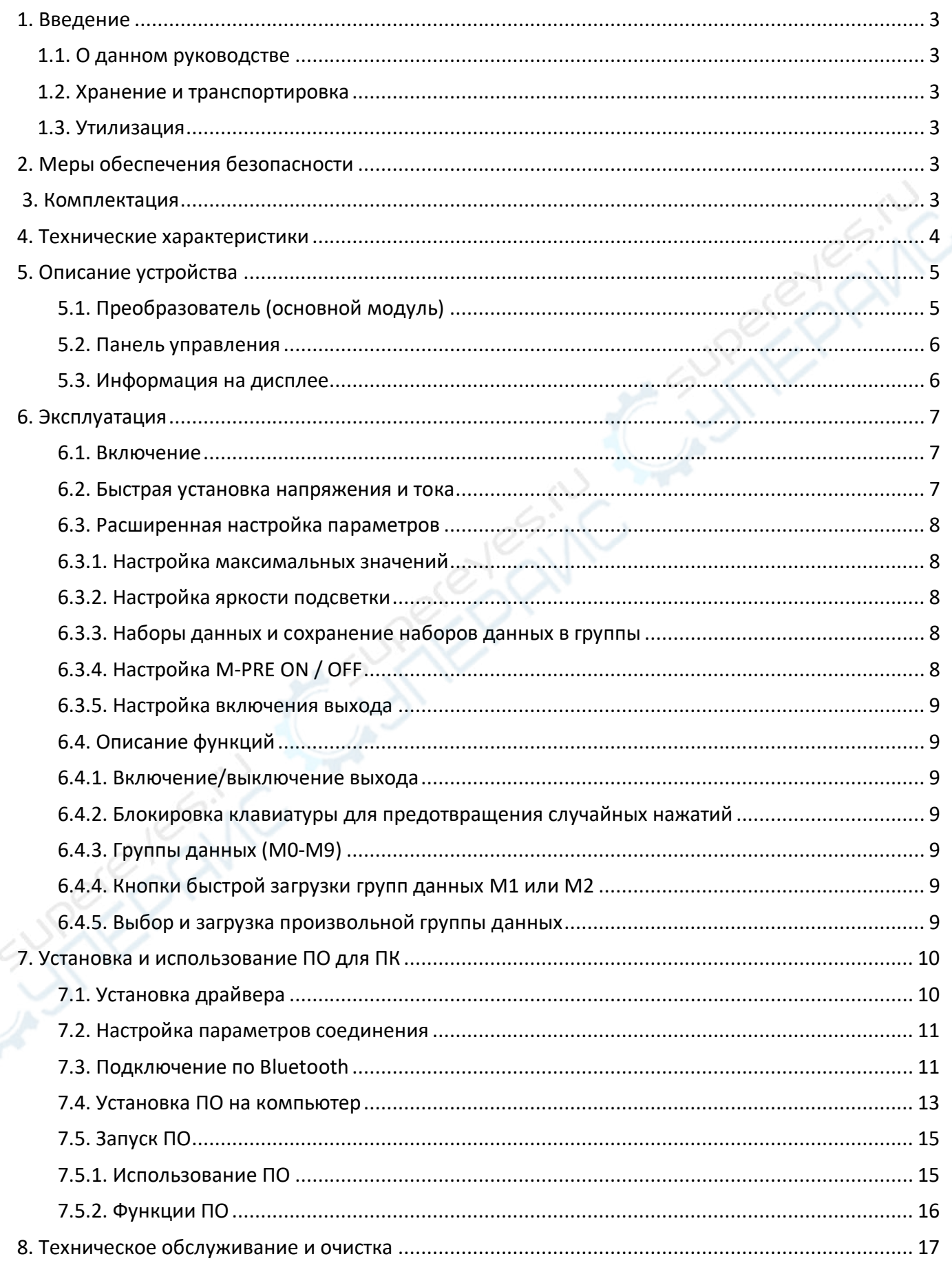

## <span id="page-2-0"></span>**1. Введение**

#### <span id="page-2-1"></span>**1.1. О данном руководстве**

Данное руководство содержит сведения, необходимые для правильной эксплуатации понижающих преобразователей DC-DC RuiDeng RIDEN DPS5015, DPS5020, DPS3012. Пожалуйста, сохраните руководство на весь период эксплуатации устройства.

Производитель не несет ответственности за любые повреждения, возникшие в результате несоблюдения данного руководства.

**Внимание!** Несоблюдение предупреждений и инструкций может привести к поражению электрическим током, возгоранию или серьезной травме, а также к необратимому повреждению устройства.

#### <span id="page-2-2"></span>**1.2. Хранение и транспортировка**

Неправильная транспортировка может привести к повреждению устройства. Во избежание повреждения всегда перевозите устройство в оригинальной упаковке.

Устройство следует хранить в сухом месте, защищенном от пыли и воздействия прямых солнечных лучей.

**Внимание!** Воздействие на устройство масла, воды, газа или других веществ, способных вызвать коррозию, не допускается.

#### <span id="page-2-3"></span>**1.3. Утилизация**

Электронное оборудование не относится к коммунальным отходам и подлежит утилизации в соответствии с применимыми требованиями законодательства.

## <span id="page-2-4"></span>**2. Меры обеспечения безопасности**

- 1. Данное устройство не предназначено для использования людьми с ограниченными физическими возможностями, сенсорными и умственными способностями.
- 2. Использовать устройства детьми не допускается.
- 3. При работе с устройством следует соблюдать осторожность с целью предотвращения его падения и поражения электрическим током.
- 4. Параметры питающей электросети должны соответствовать техническим характеристикам устройства.

#### <span id="page-2-5"></span>**3. Комплектация**

Комплектация устройства:

- Преобразователь понижающий DC-DC 1 шт.;
- Шлейф соединительный 2 шт.;
- Руководство по эксплуатации 1 шт.

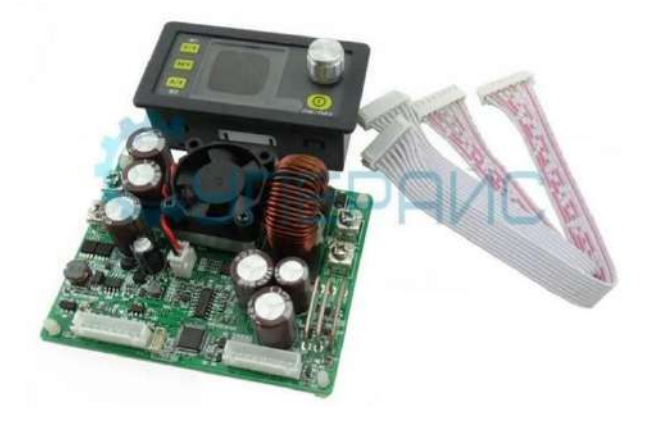

## <span id="page-3-0"></span>**4. Технические характеристики**

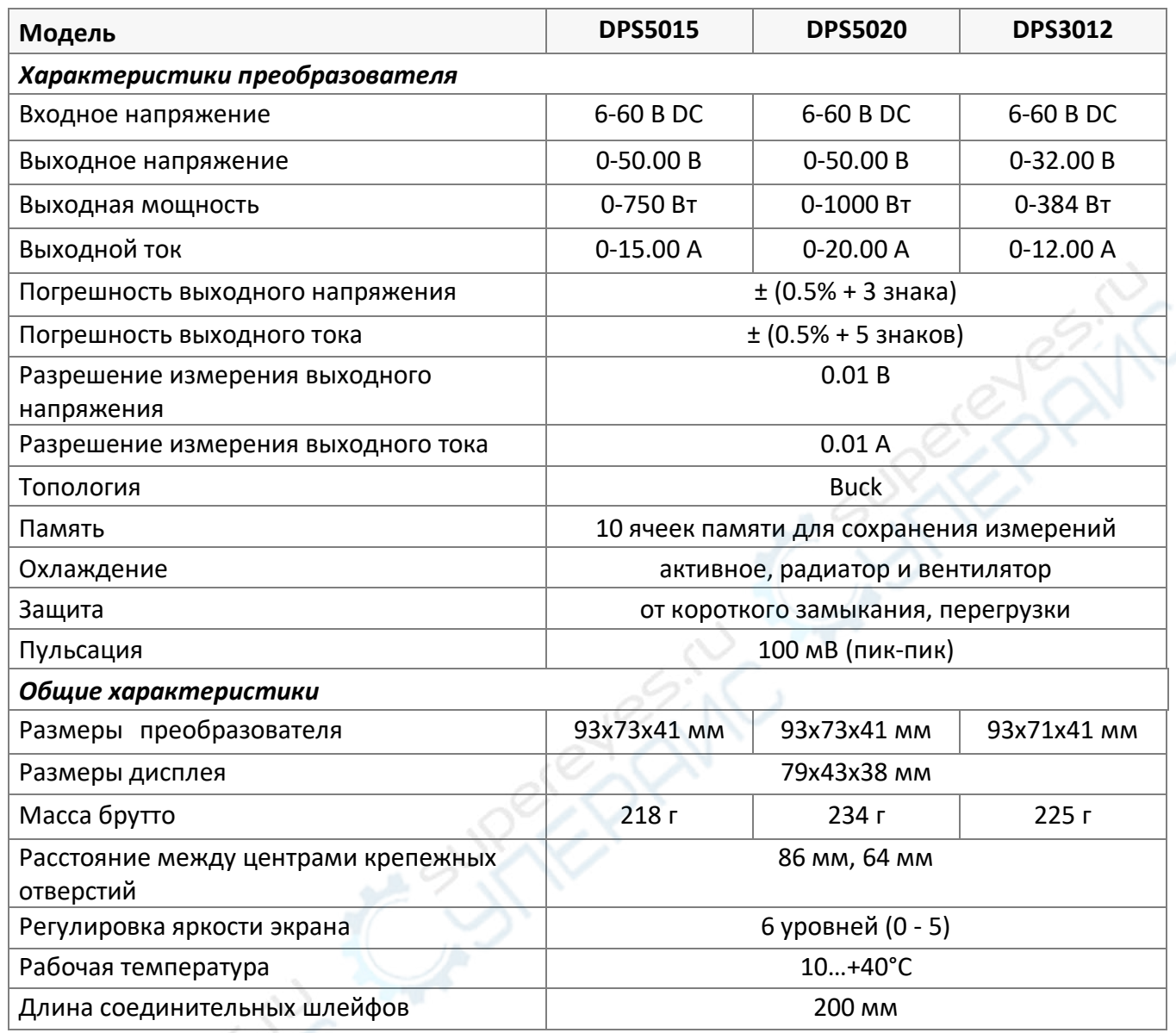

## <span id="page-4-0"></span>**5. Описание устройства**

#### <span id="page-4-1"></span>**5.1. Преобразователь (основной модуль)**

Основные элементы преобразователя показаны на следующем рисунке.

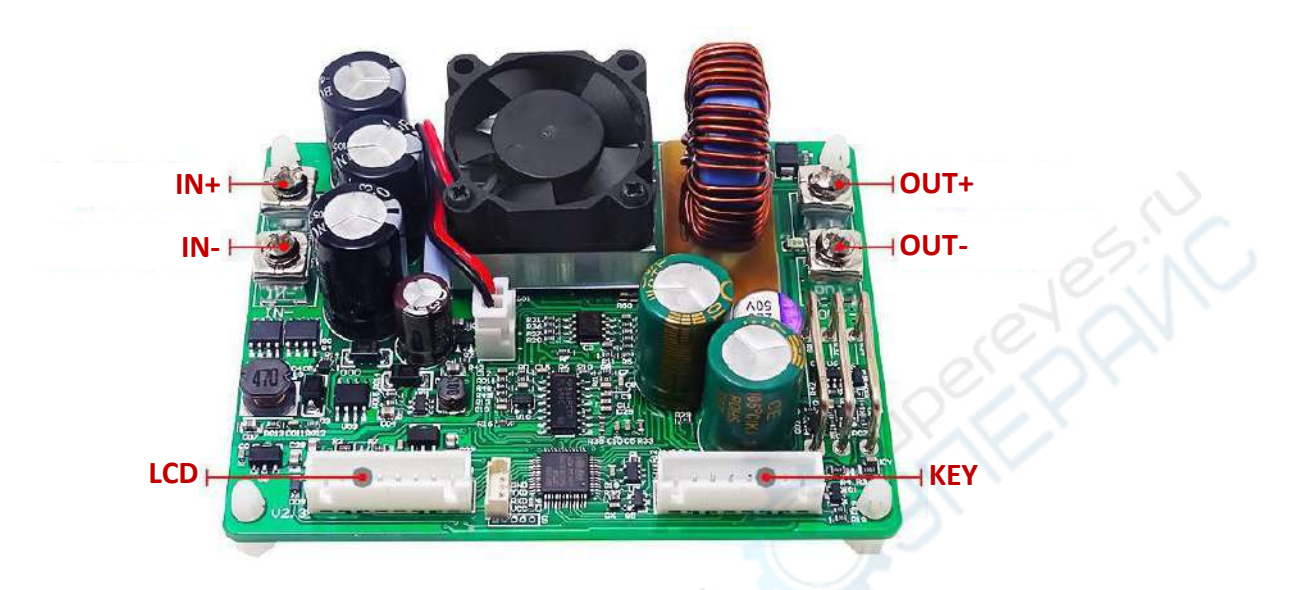

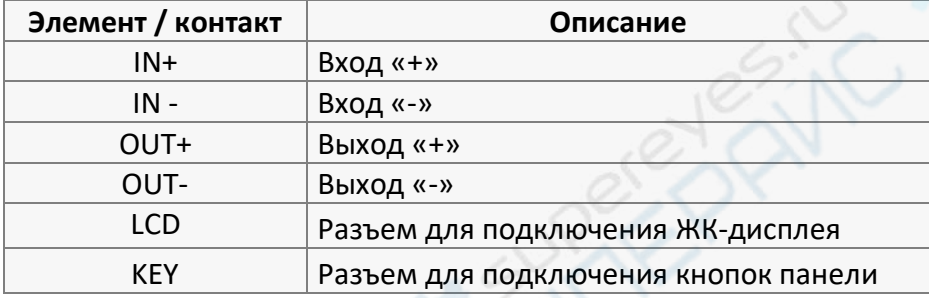

Преобразователь используется для понижения постоянного напряжения. Напряжение на выходе преобразователя должно быть как минимум в 1,1 раза ниже, чем напряжение на входе. Поскольку при работе на полной мощности преобразователь может активно нагреваться, необходимо установить в корпус охлаждающий вентилятор. Также внимательно проверьте корректность подключения дисплея, в противном случае информация может отображаться некорректно.

Преобразователь предназначен для преобразования входящих напряжений DC от 6 до 60 В. Строго запрещено подавать на вход переменное напряжение, в том числе сетевое переменное напряжение 220 В. Кроме того, необходимо строго соблюдать полярность, в противном случае прибор может выйти их строя. Строго следуйте описанным правилам подключения преобразователя.

## **Внимание!**

Превышение допустимого постоянного напряжения на входе, подача переменного напряжения, переполюсовка, ошибки в подключениях могут привести к выходу преобразователя из строя. При использовании источника питания с выходной мощностью более 20 А обязательно установите выключатель питания на входе источника. Внимательно работайте с преобразователем, поскольку некоторые повреждения являются необратимыми.

#### <span id="page-5-0"></span>**5.2. Панель управления**

Основные элементы панели управления устройством показаны на следующем рисунке.

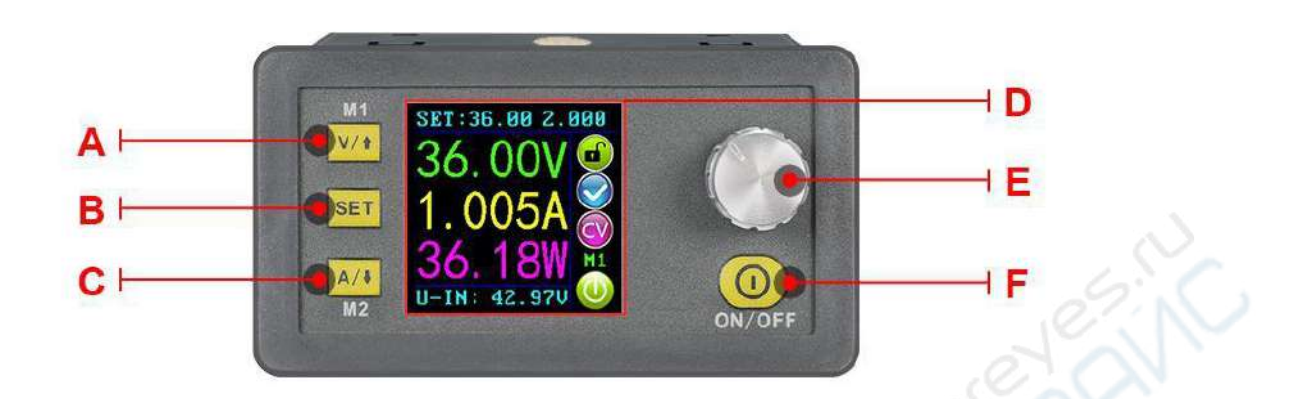

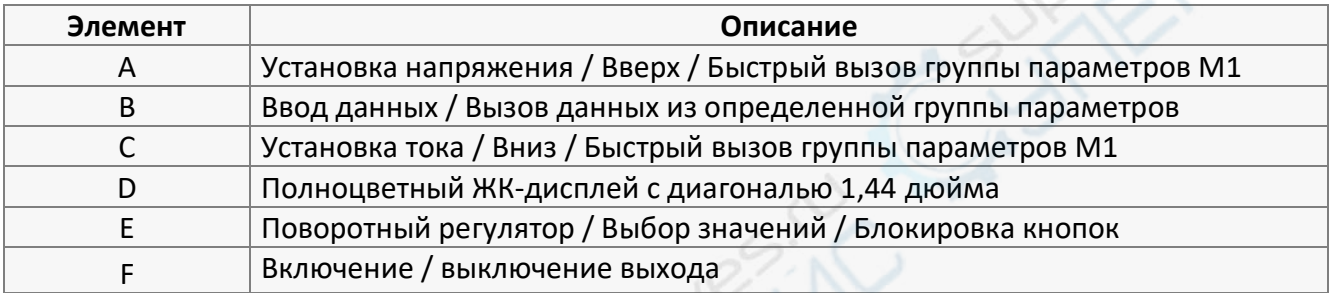

#### <span id="page-5-1"></span>**5.3. Информация на дисплее**

Основные элементы интерфейса панели управления устройством показаны на следующем рисунке.

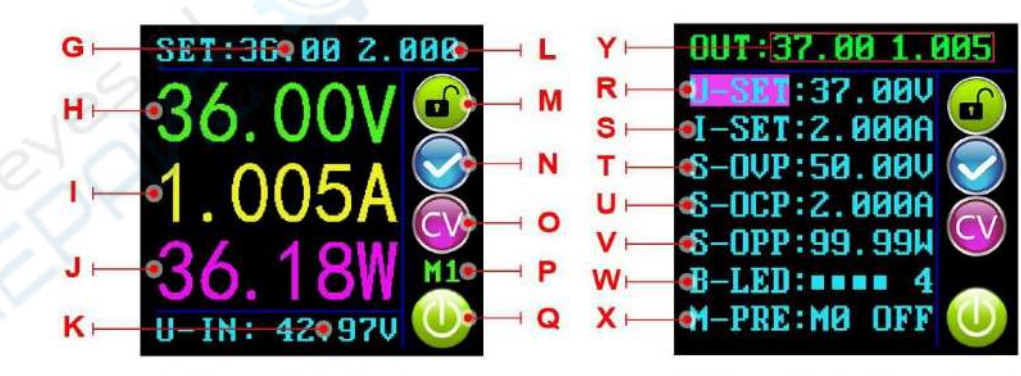

**Главное окно Окно настроек**

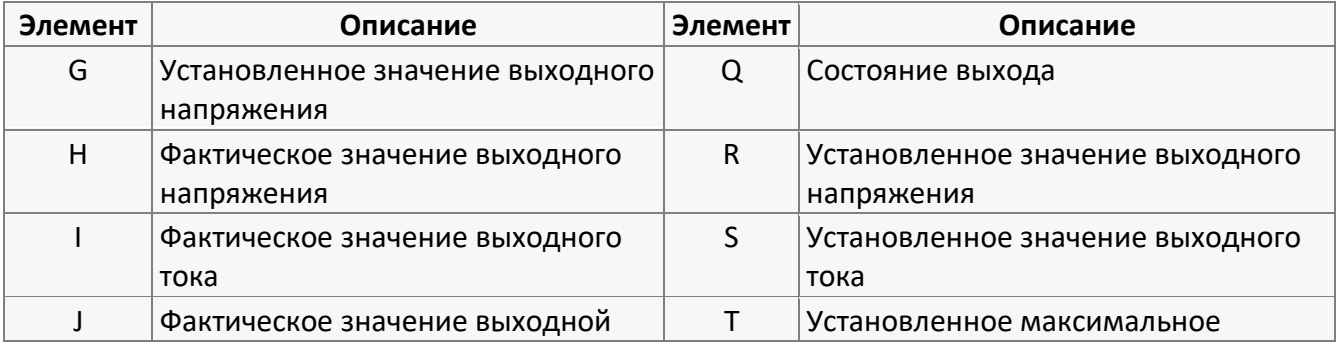

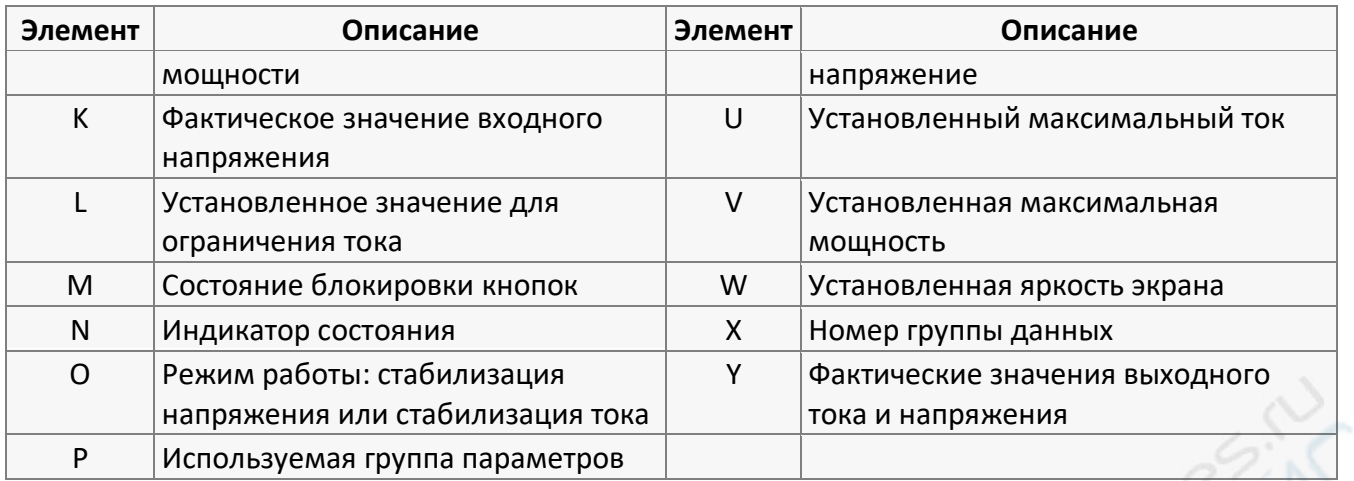

#### <span id="page-6-0"></span>**6. Эксплуатация**

В данном разделе приведены инструкции по эксплуатации преобразователя.

#### <span id="page-6-1"></span>**6.1. Включение**

При первом включении устройства на экране кратковременно отображается приветственное сообщение, после чего активируется главное окно интерфейса.

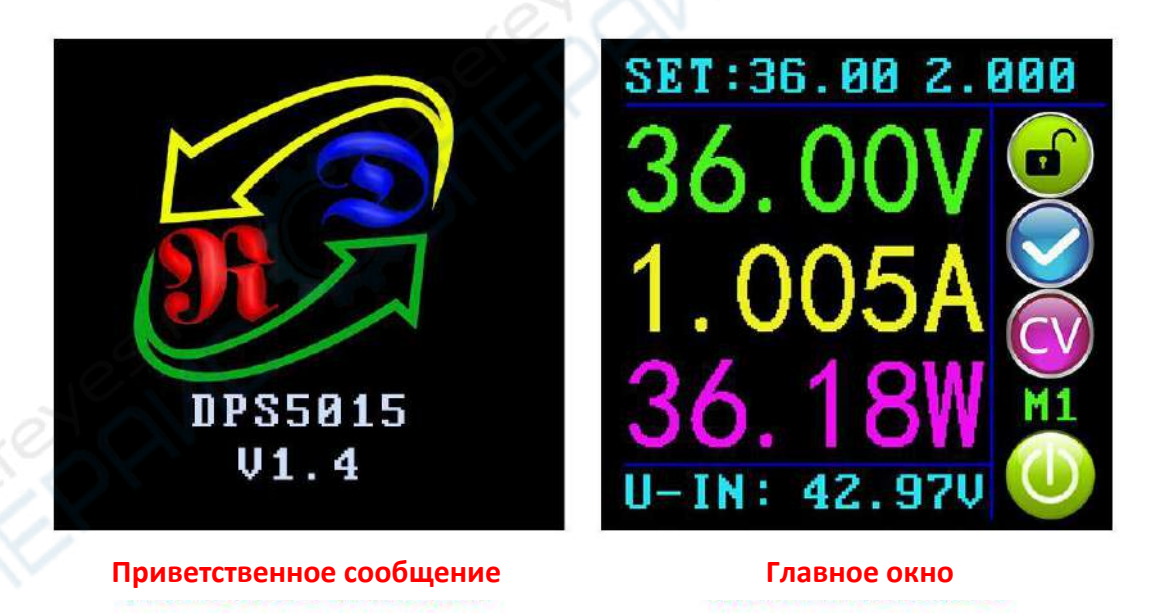

#### <span id="page-6-2"></span>**6.2. Быстрая установка напряжения и тока**

Нажмите кнопку <sup>VI</sup>I для входа в режим быстрой установки напряжения. Нажмите на поворотный регулятор, чтобы выбрать нужный разряд и поверните его по часовой стрелке для увеличения значения или против часовой стрелки для уменьшения значения. Нажмите кнопку **VI**: для сохранения изменений и выхода. При отсутствии действий в течение 1 минуты, устройство автоматически выйдет из режима настройки. Настройка тока осуществляется аналогично, только с использованием кнопки  $\frac{A/I}{A}$ .

#### <span id="page-7-0"></span>**6.3. Расширенная настройка параметров**

Для входа в режим настройки параметров нажмите кнопку <mark><sup>вет</sup> при активном главном окне.</mark> кнопками <mark>V/t</mark> и A/t выберите пункт меню U-SET (напряжение) или I-SET (ток) и выставьте необходимые значения.

#### <span id="page-7-1"></span>**6.3.1. Настройка максимальных значений**

Выберите в настройках пункт S-OUP (максимальное напряжение), S-OCP (максимальный ток) или S-OPP (максимальная мощность) и установите необходимые значения. При достижении установленных значений выход преобразователя будет автоматически отключаться, а на дисплее будет отображаться одно из соответствующих сообщений **OP CP**. Кроме того, выход автоматически отключается при повышении температуры печатной платы преобразователя выше 80°С , при этом на экране отображается сообщение . Нажмите на поворотный регулятор, чтобы выбрать нужный разряд, и поверните его для выбора значения. Нажмите кнопку <sup>SET</sup> для сохранения изменений.

#### <span id="page-7-2"></span>**6.3.2. Настройка яркости подсветки**

Выберите в настройках пункт **В-LED**, нажмите на поворотный регулятор, чтобы выбрать нужный разряд, и поверните его для выбора значения. Яркость настраивается в диапазон от 0 до 5, где 0 — это минимальная яркость, а 5 — это максимальная яркость. Нажмите кнопку <mark>SET</mark> для сохранения изменений.

#### <span id="page-7-3"></span>**6.3.3. Наборы данных и сохранение наборов данных в группы**

Выберите в настройках пункт **N-PRD**, нажмите на поворотный регулятор, чтобы выбрать нужный номер группы, нажмите кнопку <sup>[SET]</sup>, кнопками <sup>[V/t]</sup> и <sup>[A/t]</sup> выберите нужный параметр, нажмите на поворотный регулятор для установки нужного значения. Зажмите кнопку SET более чем на 2 секунды для сохранения данных в группу. Номер группы данных отображается в правой части экрана. Нажмите кнопку <sup>[set]</sup> для выхода.

#### <span id="page-7-4"></span>**6.3.4. Настройка M-PRE ON / OFF**

Выберите в настройках пункт **N-PRD**, нажмите на поворотный регулятор, чтобы выбрать нужный номер группы для проверки. На дисплее отобразятся данные группы. Еще раз нажмите на поворотный регулятор для настройки опции M-PRE: «ON» или «OFF». В режиме «ON» выход устройства остается включенным. В режиме «OFF» при вызове группы данных выход устройства будет отключаться независимо от предыдущих настроек.

#### <span id="page-8-0"></span>**6.3.5. Настройка включения выхода**

Выберите в настройках пункт S-INI, нажмите на поворотный регулятор и поверните его для выбора значения «ON» или «OFF». В режиме «ON» выход будет автоматически активироваться при включении устройства. В режиме «OFF» устройство включится с отключенным выходом.

#### <span id="page-8-1"></span>**6.4. Описание функций**

#### <span id="page-8-2"></span>**6.4.1. Включение/выключение выхода**

Выход включается и выключается кнопкой  $\circled{0}$  при разблокированной клавиатуре.

#### <span id="page-8-3"></span>**6.4.2. Блокировка клавиатуры для предотвращения случайных нажатий**

Для блокировки клавиатуры в любом режиме зажмите поворотный регулятор более чем на 2 секунды. При этом в правой части дисплея отобразится символ **. Для разблокировки снова** зажмите поворотный регулятор более чем на 2 секунды, при этом в правой части дисплея отобразится символ $\bullet$ .

#### <span id="page-8-4"></span>**6.4.3. Группы данных (M0-M9)**

В группе данных M0 хранятся настройки по умолчанию, которые загружаются в момент включения устройства. После загрузки устройства пользователь может в любое время загрузить любую из групп, либо изменить существующие настройки в группе M0.

#### <span id="page-8-5"></span>**6.4.4. Кнопки быстрой загрузки групп данных M1 или M2**

Зажмите кнопку <sup>V/1</sup> или <sup>А/1</sup> более чем на 2 секунды, чтобы загрузить группу данных М1 или М2. Номер группы данных отображается в правой части дисплея.

#### <span id="page-8-6"></span>**6.4.5. Выбор и загрузка произвольной группы данных**

Зажмите кнопку SET более чем на 2 секунды, при этом в правой части дисплея отобразиться номер группы данных. Выберите нужный номер группы данных (М1-М9) поворотным регулятором. Затем нажмите кнопку **ВЕТ** для активации выбранной группы.

## <span id="page-9-0"></span>**7. Установка и использование ПО для ПК**

Минимальные требования: для установки ПО требуется ОС Windows версии 7 и выше.

ПО разработано производителем оборудования и не содержит вирусов. При запросе антивируса разрешения на запуск программы, подтвердите запрос, в противном случае ПО не сможет нормально работать. Ссылка на скачивание ПО указана в разделе 7.4 (необходимо скачать установочный файл ПО).

#### <span id="page-9-1"></span>**7.1. Установка драйвера**

Откройте папку с ПО и дважды щелкните на файле CH341SER.EXE для установки необходимого драйвера.

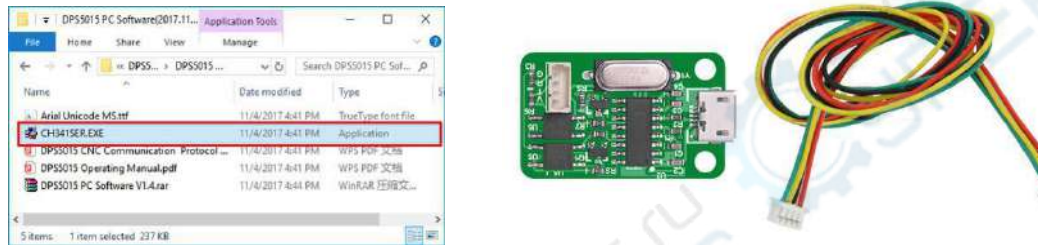

После установки драйвера соедините преобразователь и модуль связи кабелем (показан на рисунке выше), после чего подключите модуль связи к ПК с помощью кабеля Micro USB. Щелкните правой кнопкой мыши на «Мой компьютер», выберите пункт «Управление» — «Диспетчер устройств». В списке «Порты» будет указан номер COM-порта преобразователя (см. рисунок ниже).

**Примечание:** при внезапном разрыве связи с USB необходимо повторно выбрать правильный COM-порт в ПО, в противном случае соединение не будет установлено.

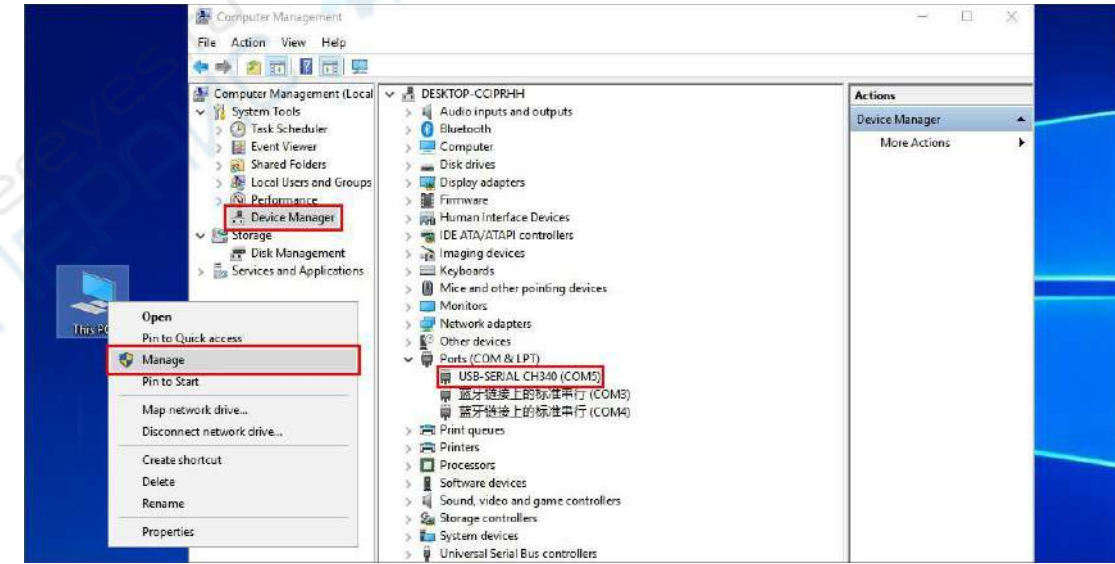

#### <span id="page-10-0"></span>**7.2. Настройка параметров соединения**

Для входа в интерфейс настройки параметров соединения, зажмите кнопку VI<sup>I</sup> и включите устройство. Выберите нужный параметр кнопками  $\frac{|V/t|}{|V|}$  и  $\frac{|A/t|}{|A|}$ , после чего нажмите поворотный регулятор для изменения значения. Затем дважды нажмите кнопку SET для выхода и автоматического сохранения параметров соединения.

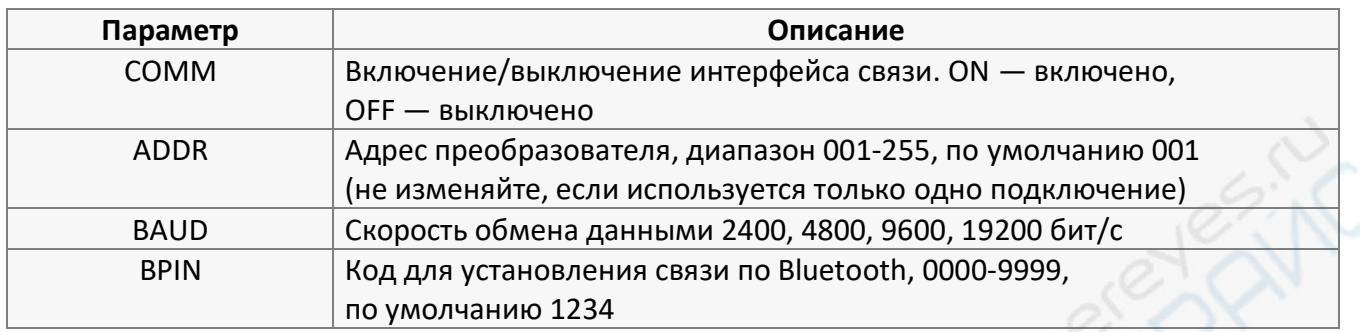

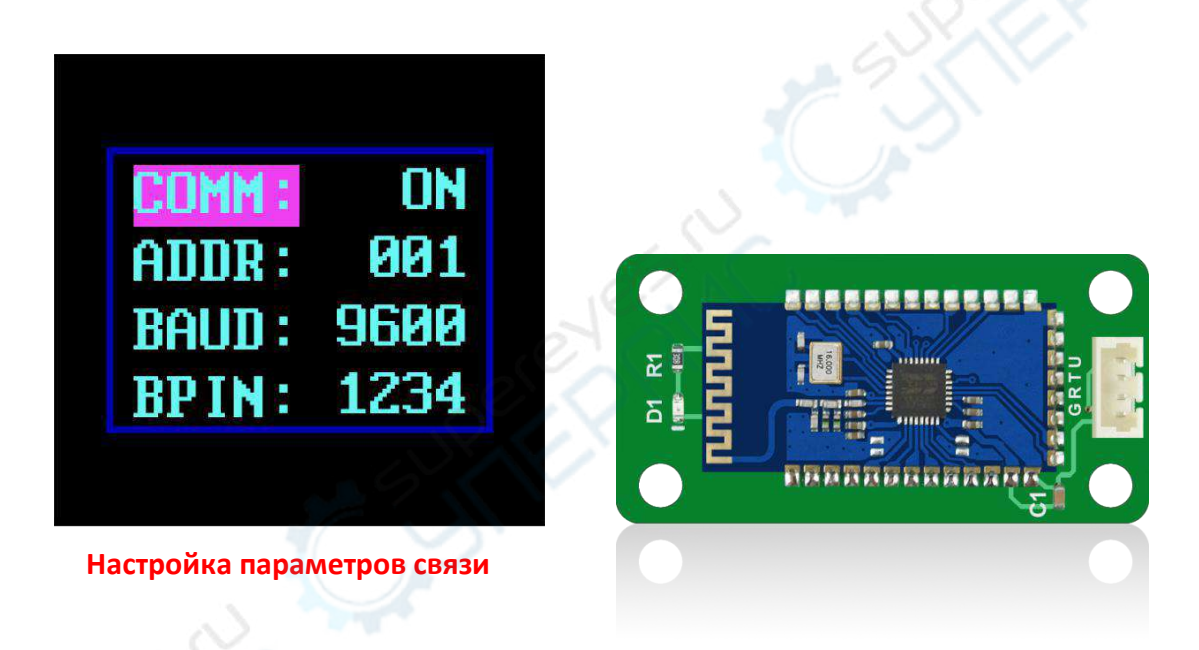

## <span id="page-10-1"></span>**7.3. Подключение по Bluetooth**

Модуль Bluetooth поддерживает стандарт V2.1+EDR и подключается к основному модулю и модулю связи кабелями.

**Примечание:** при первом использовании преобразователя Bluetooth необходимо инициализировать параметры связи по Bluetooth в меню настройки параметров соединения.

После включения питания на модуле Bluetooth мигает красный светодиод, сообщающий об активном режиме поиска. Откройте параметры настройки устройств Bluetooth на ПК и запустите поиск устройства. Ноутбуки часто оснащаются встроенным адаптером Bluetooth, а для ПК необходимо использовать USB-адаптер. После подключения адаптера к ПК на панели задач в правом нижнем углу окна отобразится соответствующий значок. Необходимо подключаться к устройству, три последние цифры адреса которого будут совпадать с номером стабилизирующего преобразователя.

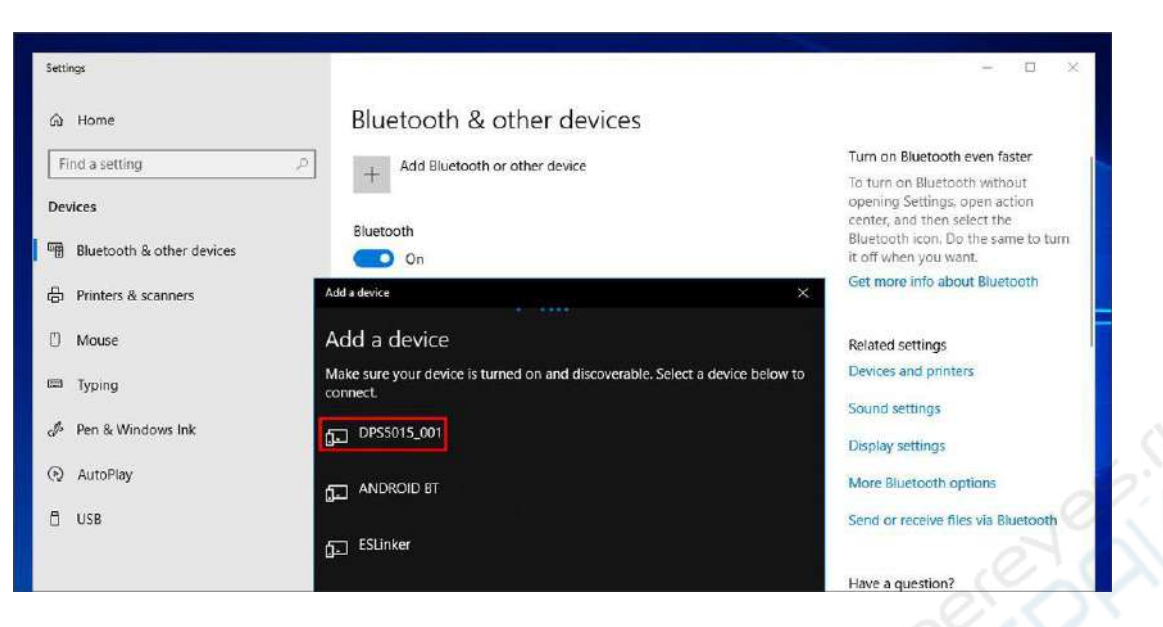

Введите код для подключения. По умолчанию используется код 1234.

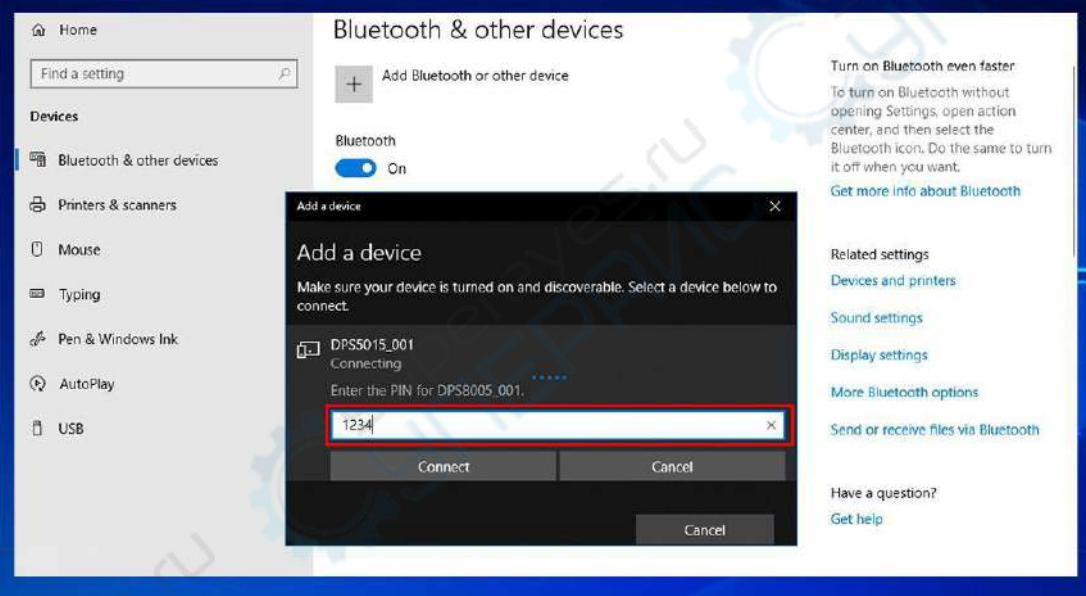

В параметрах устройств Bluetooth на ПК выберите нужное устройство (DPS5015\_001'Port') и посмотрите, какой COM-порт присвоен соединению (в Win 7 нажмите правой кнопкой мыши на значке устройства, выберите в выпадающем меню пункт Свойства и там найдите информацию о номере COM-порта; в Win 10 выберите устройство, нажмите на пункт «Дополнительные параметры» и выберите нужный COM-порт для исходящего соединения. См. рисунок ниже).

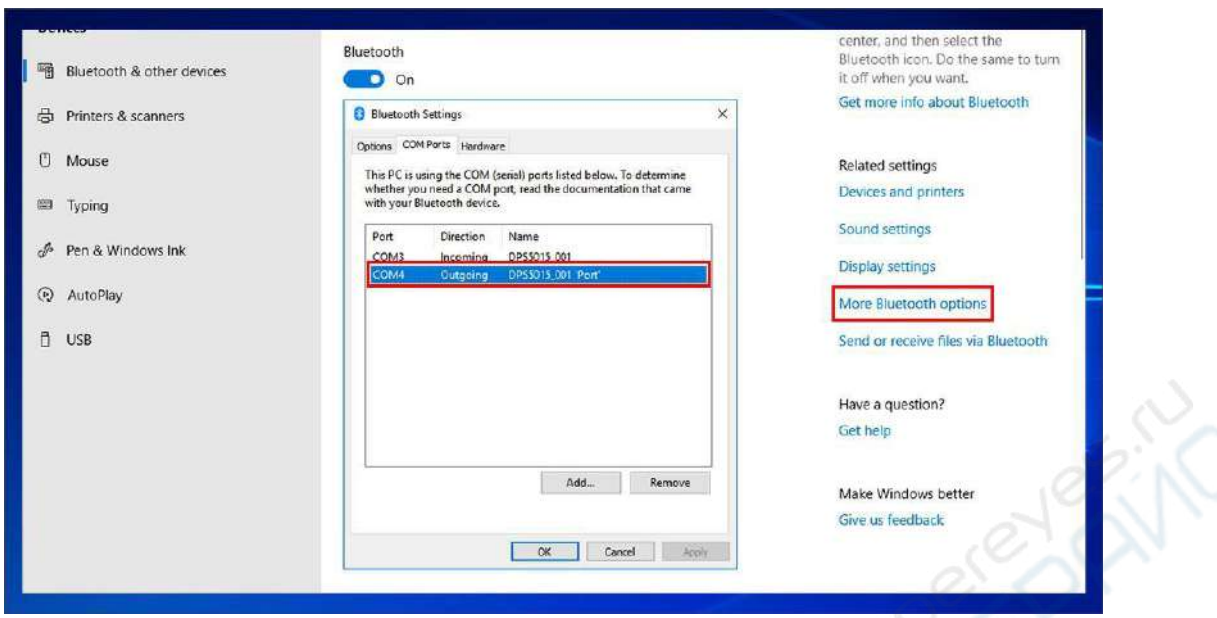

**Примечание:** интерфейс использует напряжение DC 3.3В с ограниченной мощностью. Не подключайте мощные Bluetooth или WIFI модули, поскольку это может привести к выходу устройства из строя.

При использовании соединения по Bluetooth необходимо каждый раз выбирать COM-порт после выключения и повторного включения питания.

Мигающий на модуле Bluetooth светодиод оповещает об отсутствии соединения. При установленном соединении светодиод горит постоянно.

При использовании соединения по Bluetooth не рекомендуется убирать модуль Bluetooth в металлическую коробку, поскольку это сильно сократит дальность связи. Стандарт Bluetooth позволяет соединяться с устройствами на расстоянии до 10 метров на открытом пространстве.

При изменении параметров связи на основном модуле необходимо предварительно отключить Bluetooth на ПК (светодиод на модуле должен мигать), в противном случае могут быть изменены данные адаптера.

Необходимо использовать лицензионную версию ОС, поскольку в пиратских копиях может отсутствовать функция виртуализации серийного порта и адаптеру Bluetooth не будет присвоен COM-порт, наличие которого обязательно для установления связи с ПК.

Не прикасайтесь к компонентами преобразователя Bluetooth, поскольку они достаточно хрупкие и могут сломаться.

#### <span id="page-12-0"></span>**7.4. Установка ПО на компьютер**

Необходимо скачивать файлы по одному, в противном случае за скачивание могут взимать плату.

**Примечание:** ПО предназначено для ОС Windows версии 7 и выше.

 DPS3012: без функции связи: [http://www.mediafire.com/folder/huu7cydgcw9i3/DPS3012\\_file](http://www.mediafire.com/folder/huu7cydgcw9i3/DPS3012_file)

- DPS5015: [http://www.mediafire.com/folder/o96l59h351m19/DPS5015\\_file](http://www.mediafire.com/folder/o96l59h351m19/DPS5015_file)
- DPS5020: [http://www.mediafire.com/folder/xmaf7xw1coetq/DPS5020\\_file](http://www.mediafire.com/folder/xmaf7xw1coetq/DPS5020_file)

#### **Порядок работы:**

**1.** Откройте и распакуйте архив с ПО.

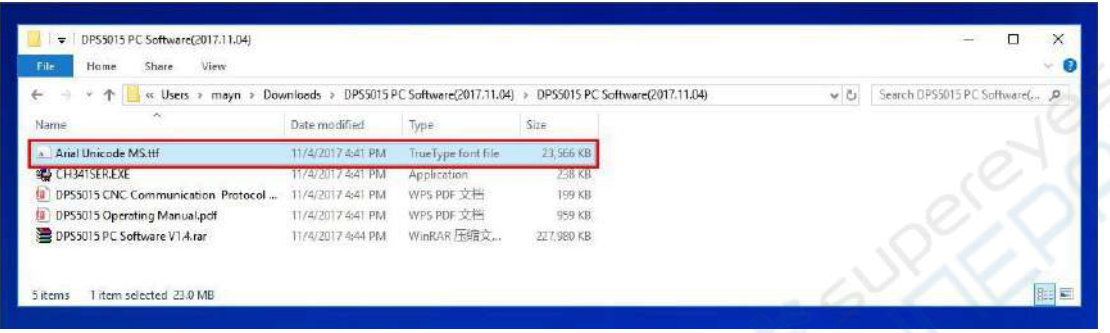

**2.** Запустите установку пакета шрифтов Arial Unicode MS Font Pack, подтвердите установку кнопкой Install.

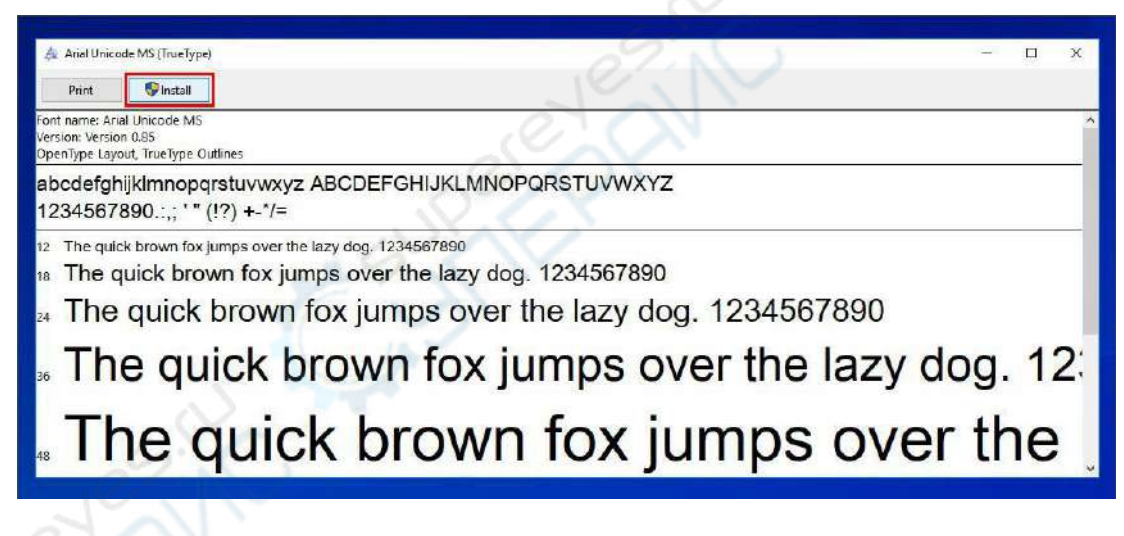

**3.** Запустите установочный файл setup.exe.

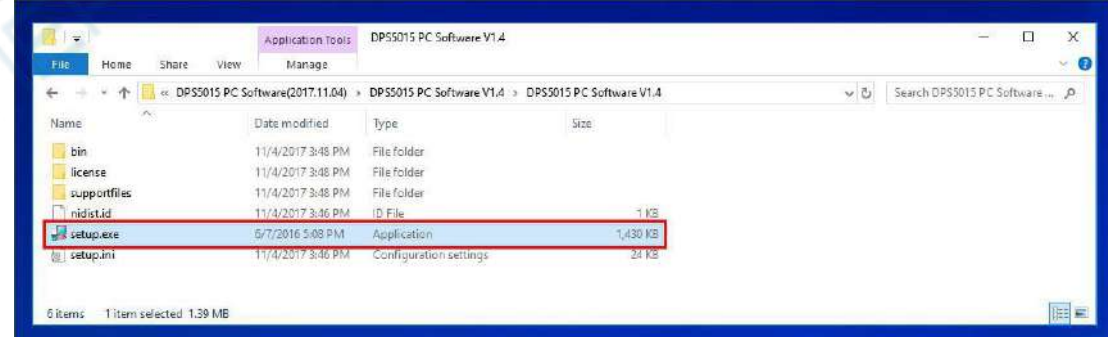

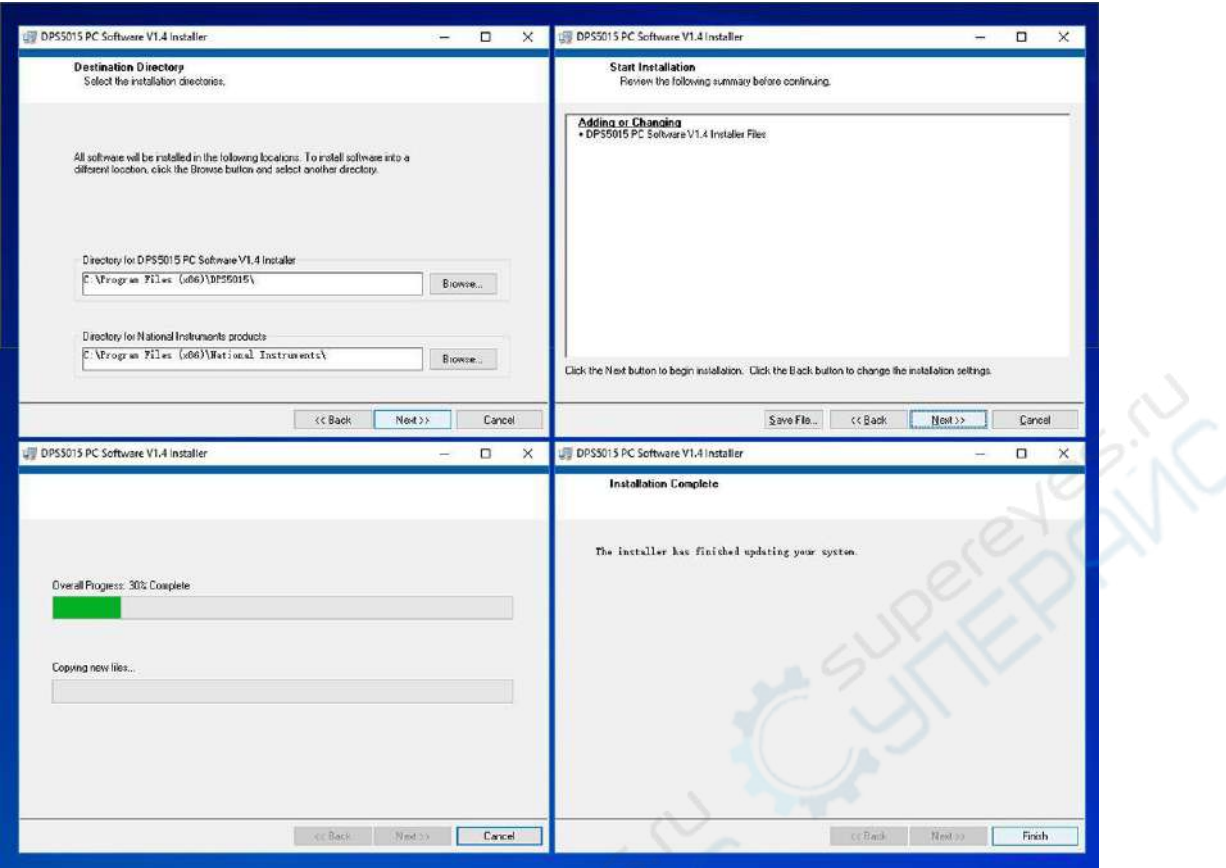

<span id="page-14-0"></span>**7.5. Запуск ПО**

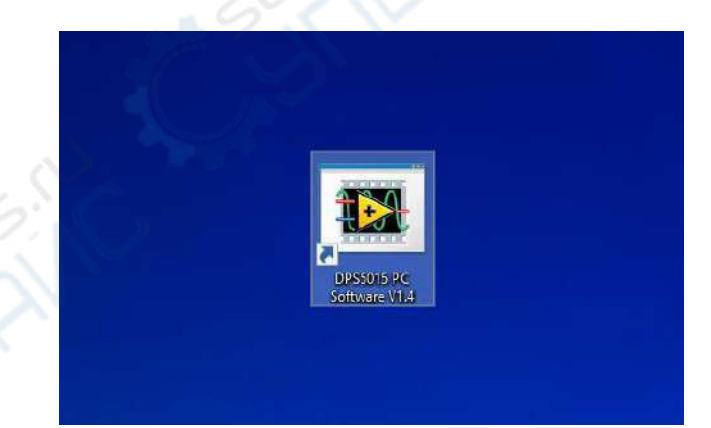

Дважды щелкните левой кнопкой мыши на соответствующем ярлыке на рабочем столе.

#### <span id="page-14-1"></span>**7.5.1. Использование ПО**

Выберите порт для подключения (Bluetooth или USB), скорость обмена данными, адрес slave (по умолчанию 9600, 001), после чего нажмите «On-Line» для подключения. При успешном подключении кнопки на модуле будут автоматически заблокированы, а надпись на кнопке «On-Line» сменится на надпись «disconnect». Щелкните на «Turn On» для активации выхода преобразователя питания, после чего надпись на кнопку должна поменяться на «Turn Off».

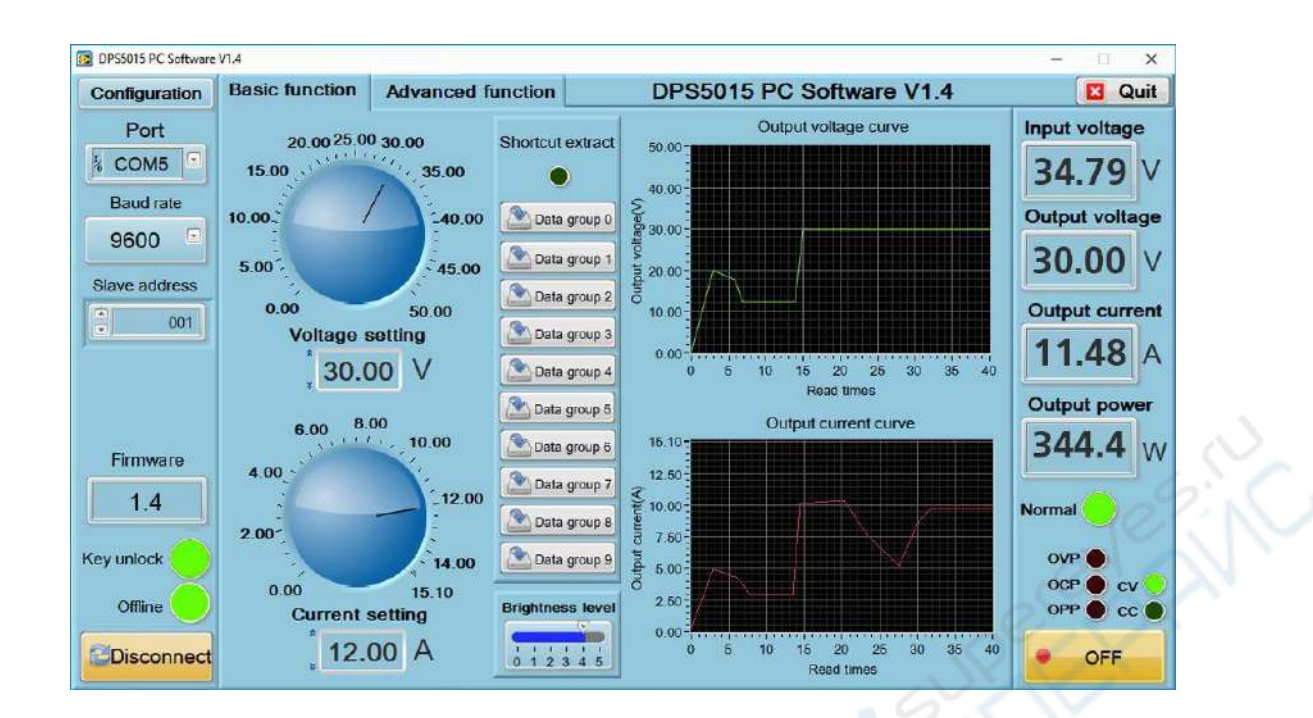

#### <span id="page-15-0"></span>**7.5.2. Функции ПО**

Интерфейс ПО делится на два раздела: основные функции и продвинутые функции.

К основным функциям относятся настройка тока и напряжения, загрузка сохраненных групп параметров, регулировка яркости подсветки, просмотр графиков тока и напряжения.

Значения тока и напряжения могут быть изменены поворотным регулятором рядом с соответствующим графиком. На графиках отображаются значения напряжения и тока в реальном времени (данные хранятся до 24 часов).

К продвинутым функциям относятся просмотр установка значений параметров в группах, автоматическое тестирование, сканирование напряжения, тока и пр.

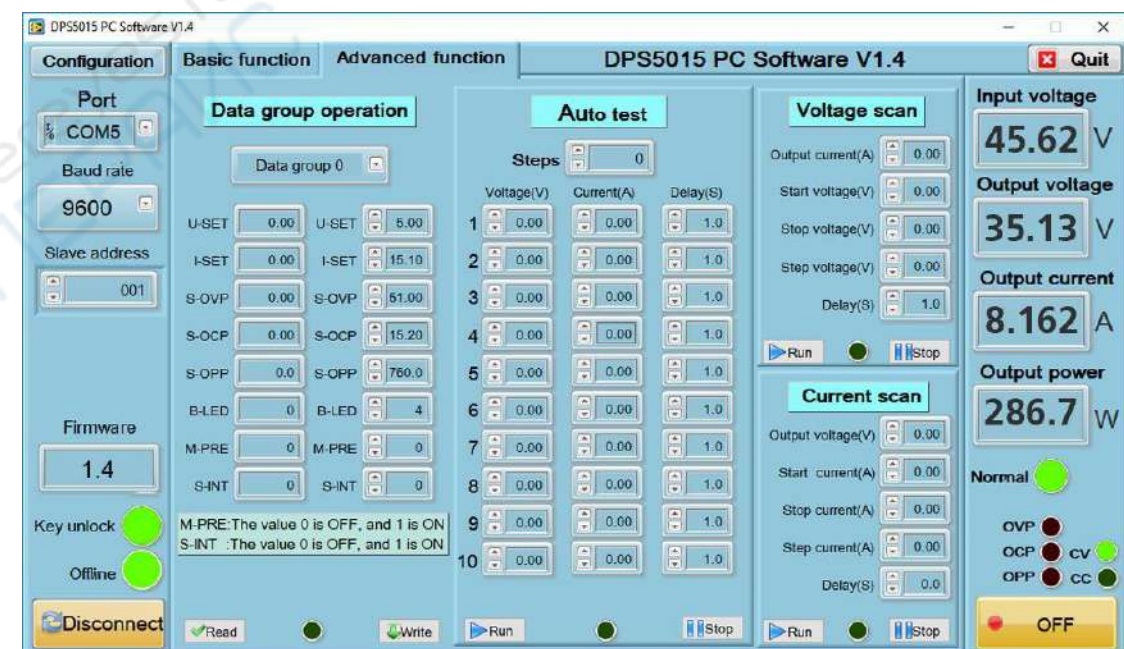

## <span id="page-16-0"></span>**8. Техническое обслуживание и очистка**

- При нормальной эксплуатации устройство безопасно для пользователя и не требует специального технического обслуживания.
- Устройство не предназначено для применения в неблагоприятных атмосферных условиях. Оно не является водонепроницаемым и не должно подвергаться воздействию высоких температур. Условия эксплуатации устройства аналогичны условиям эксплуатации общего электронного оборудования, например, ноутбуков.
- Устройство не является водонепроницаемым, поэтому его следует очищать сухой и мягкой тканью.